- 1) Go to<https://maya.um.edu.my/>
- 2) Create an account

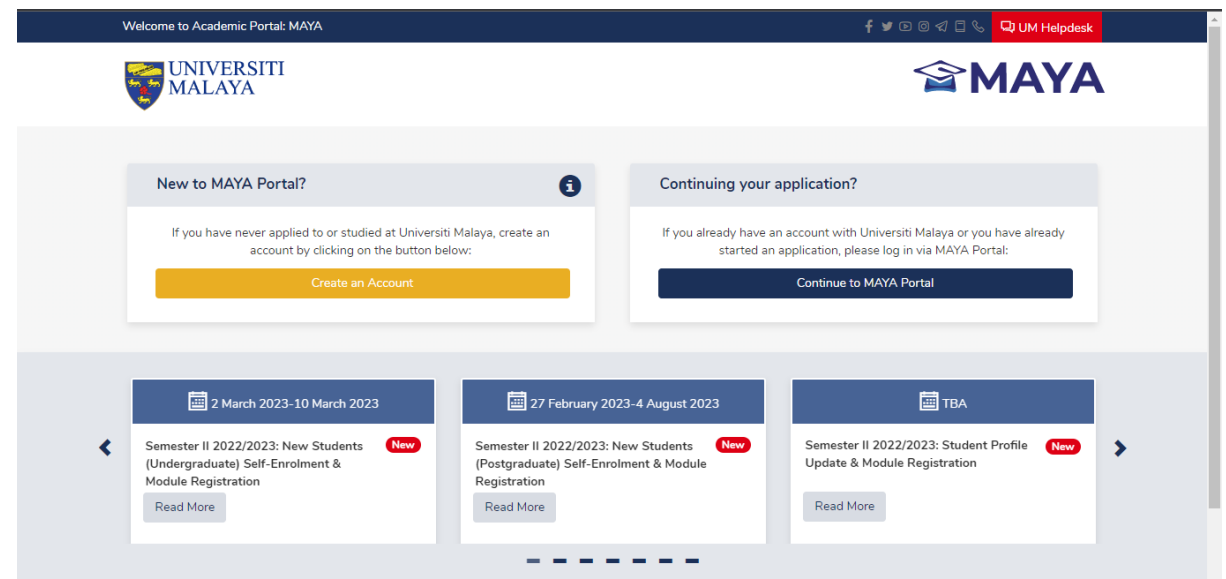

- 3) After login in, it will direct you to <Programme Selections> page.
- 4) Select your nationality

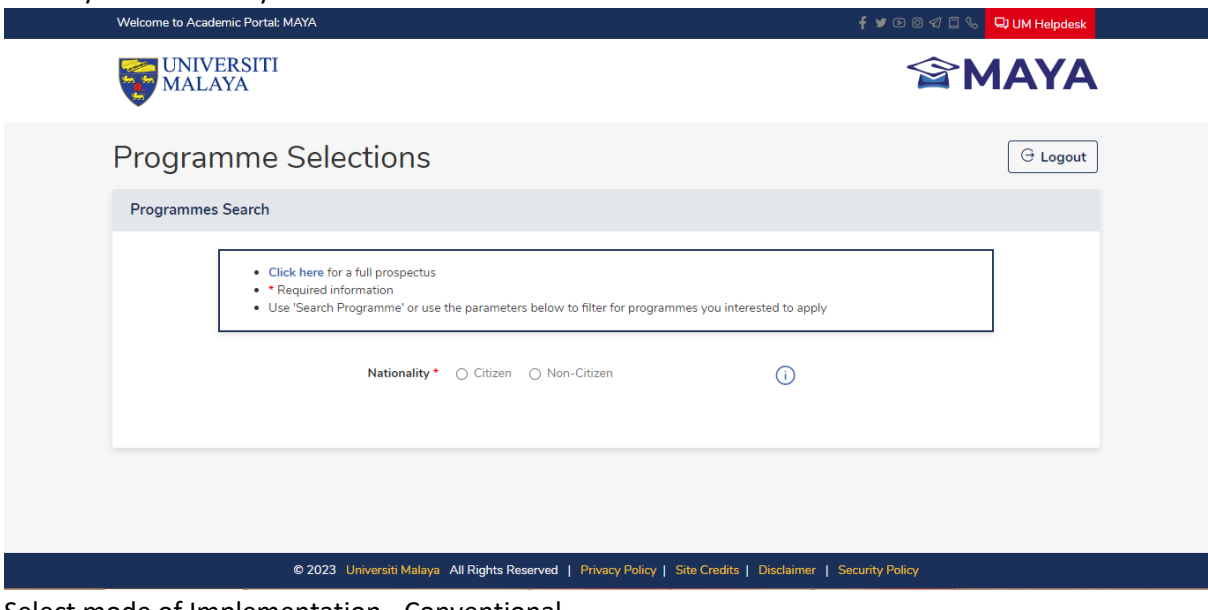

5) Select mode of Implementation - Conventional

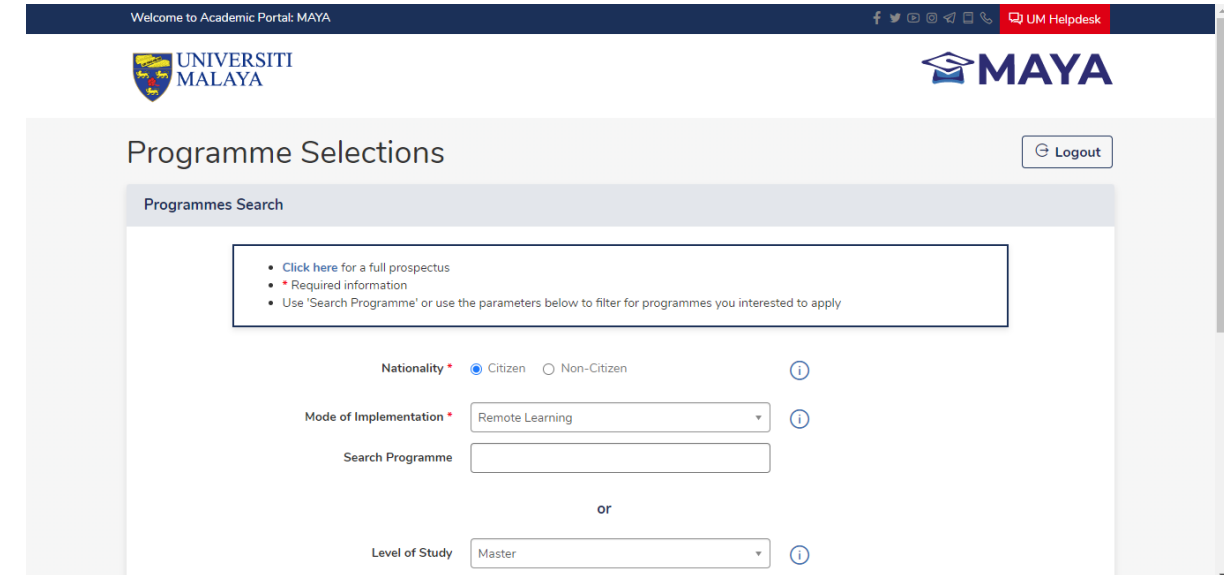

6) Select the level of study, Faculty, Programme Type, and Mode of Attendance to search the course.

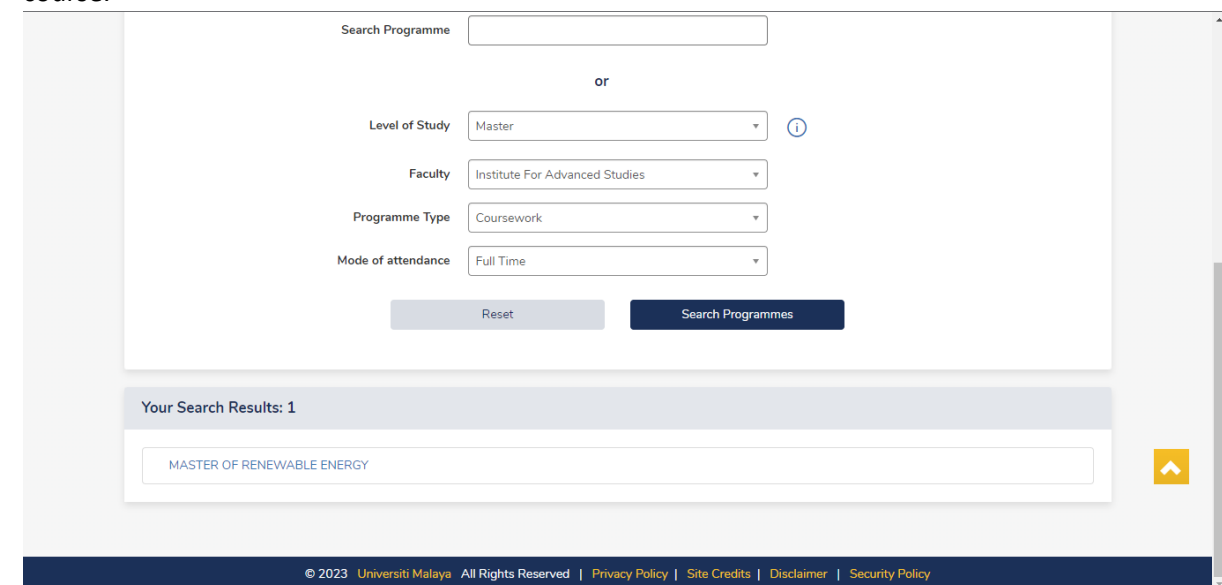

7) When you see Master of Renewable Energy, click on <Apply>

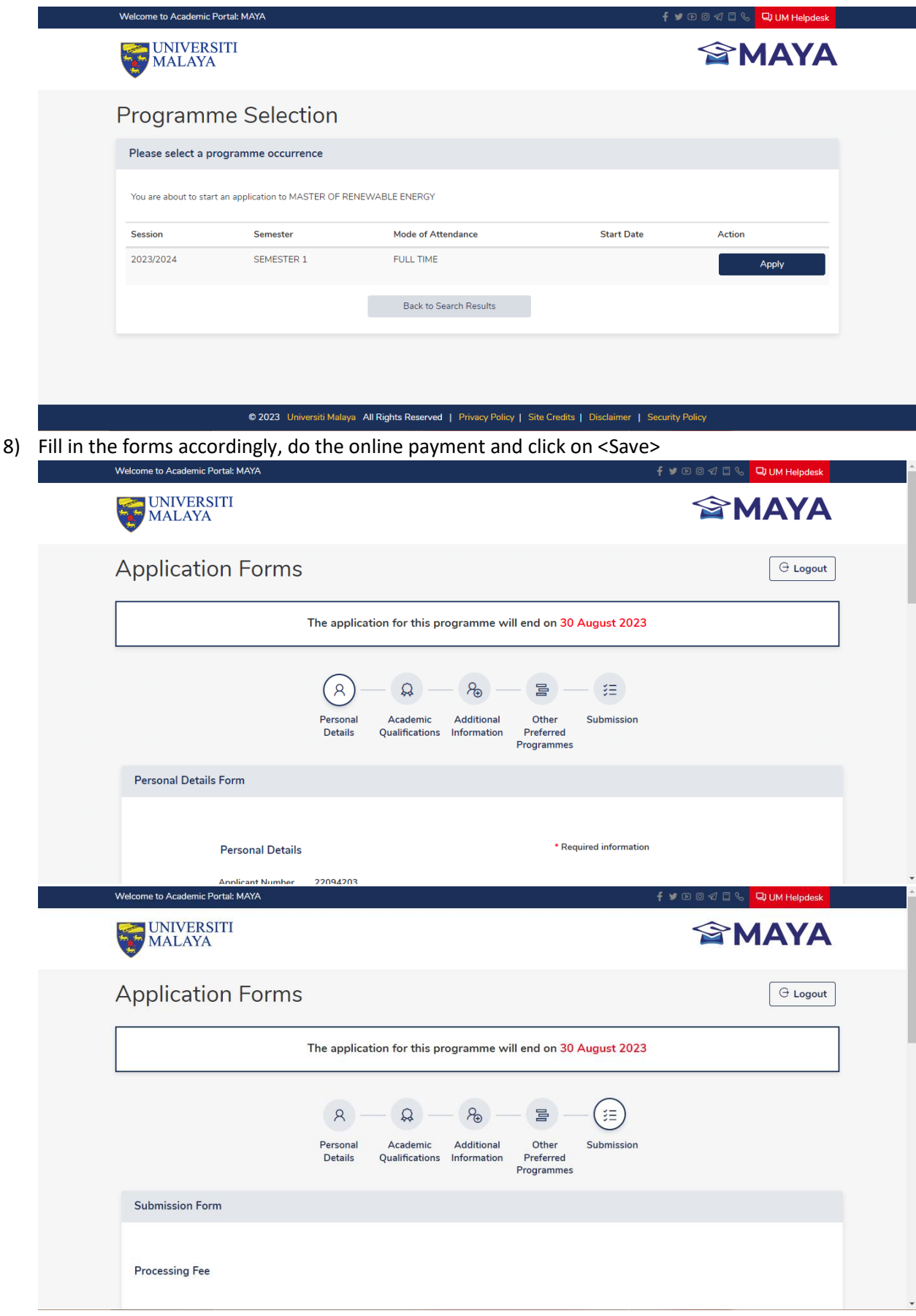

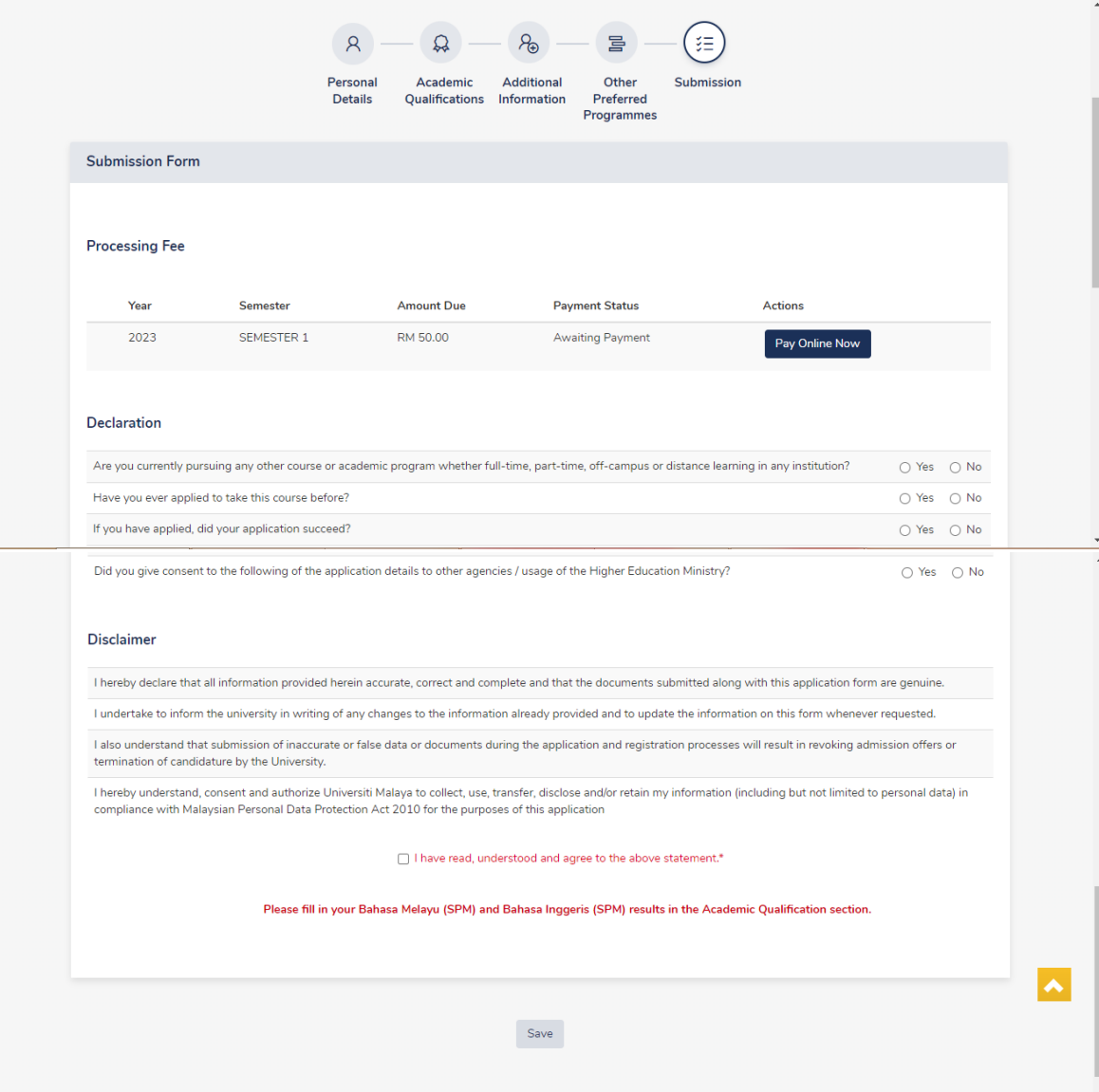